wiki.mihanik.net - https://wiki.mihanik.net/

# **Установка PostgreSQL**

[Экспорт в PDF](http://wiki.mihanik.net/doku.php?id=программное_обеспечение:1с_предприятие_8:полноценный_сервер_1с_на_oracle_linux_server_9:установка_postgresql&do=export_pdf) 

Дата создания: 2023/02/12 07:11 (C) mihanik

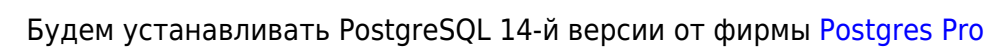

НИКОГДА!!! Никогда не подавайте команды компьютеру, которые вы сами не до конца понимаете!!!

#### **Шаг 1.**

При помощи команды

**sudo su**

становимся суперпользователем **root**.

### **Шаг 2**

Устанавливаем PostgreSQL

```
cd ~
wget https://repo.postgrespro.ru/pg1c-14/keys/pgpro-repo-add.sh
chmod +x ./pgpro-repo-add.sh
./pgpro-repo-add.sh
```
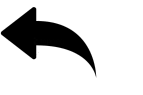

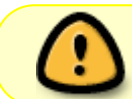

Перед установкой PostgreSQL сначала **ОБЯЗАТЕЛЬНО** становимся суперпользователем (**root**)

Открываем терминал.

Все остальные команды будем выполнять в терминале.

```
yum -y install postgrespro-1c-14
```
## **Шаг 3**

Теперь настроим среду пользователя **postgres**

```
su - postgres
cd ~
echo PGDATA=/var/lib/pgpro/1c-14/data >> .bash profile
echo export PGDATA >> .bash_profile
echo export PATH=/opt/pgpro/1c-14/bin: $PATH >> .bash_profile
echo export MANPATH=/opt/pgpro/1c-14/share/man: $MANPATH >> .bash profile
exit
```
## **Шаг 4**

Создадим пароль для пользователя **postgres**

```
su - postgres
psql
ALTER USER postgres WITH ENCRYPTED PASSWORD '654321';
\mathcal{A}exit
```
## **Шаг 5**

Включим автозапуск **PostgreSQL**

systemctl enable postgrespro-1c-14.service systemctl start postgrespro-1c-14.service

## **Шаг 6**

Проверим состояние **PostgreSQL**

```
# systemctl status postgrespro-1c-14.service
● postgrespro-1c-14.service - Postgres Pro 1c 14 database server
     Loaded: loaded (/usr/lib/systemd/system/postgrespro-1c-14.service;
enabled>
      Active: active (running) since Sat 2023-02-11 11:14:32 MSK; 23h ago
    Main PID: 811 (postgres)
       Tasks: 8 (limit: 99056)
```
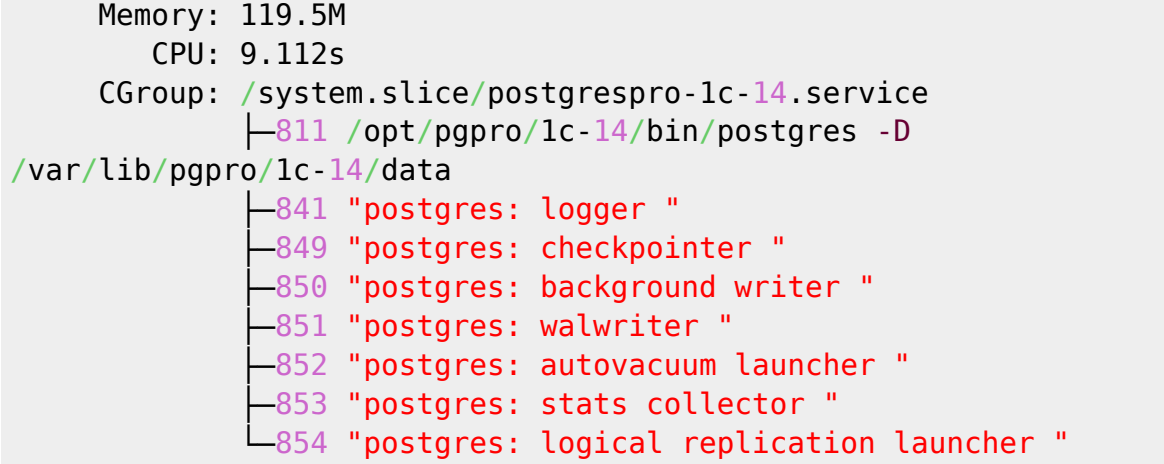

После установки PostgreSQL его можно немного настроить. Рекомендуемые параметры можно узнать, запустив скрипт, который расположен тут:

/opt/pgpro/1c-14/share/1c.tune

[⇑ Наверх ⇑](#page--1-0)

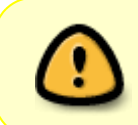

В моей WIKI постоянно ведётся какая-то работа со статьями. Если у вас возникли вопросы или замечания,

можете их отправлять на почту **support@mihanik.net**

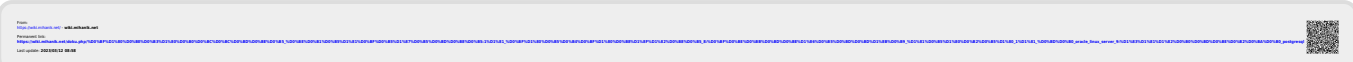